## **Inhaltsverzeichnis**

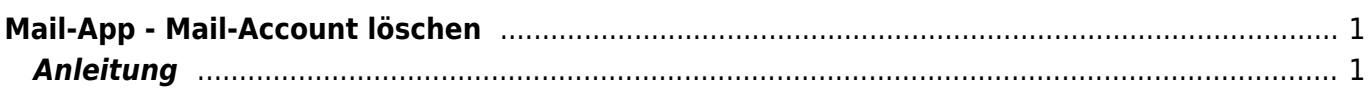

Wiki der Schule Hedingen - https://wiki.hedingen.schule/

<span id="page-2-0"></span>**Mail-App - Mail-Account löschen**

<span id="page-2-1"></span>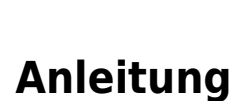

1.) Im Menu Mail zu den Accounts … gehen.

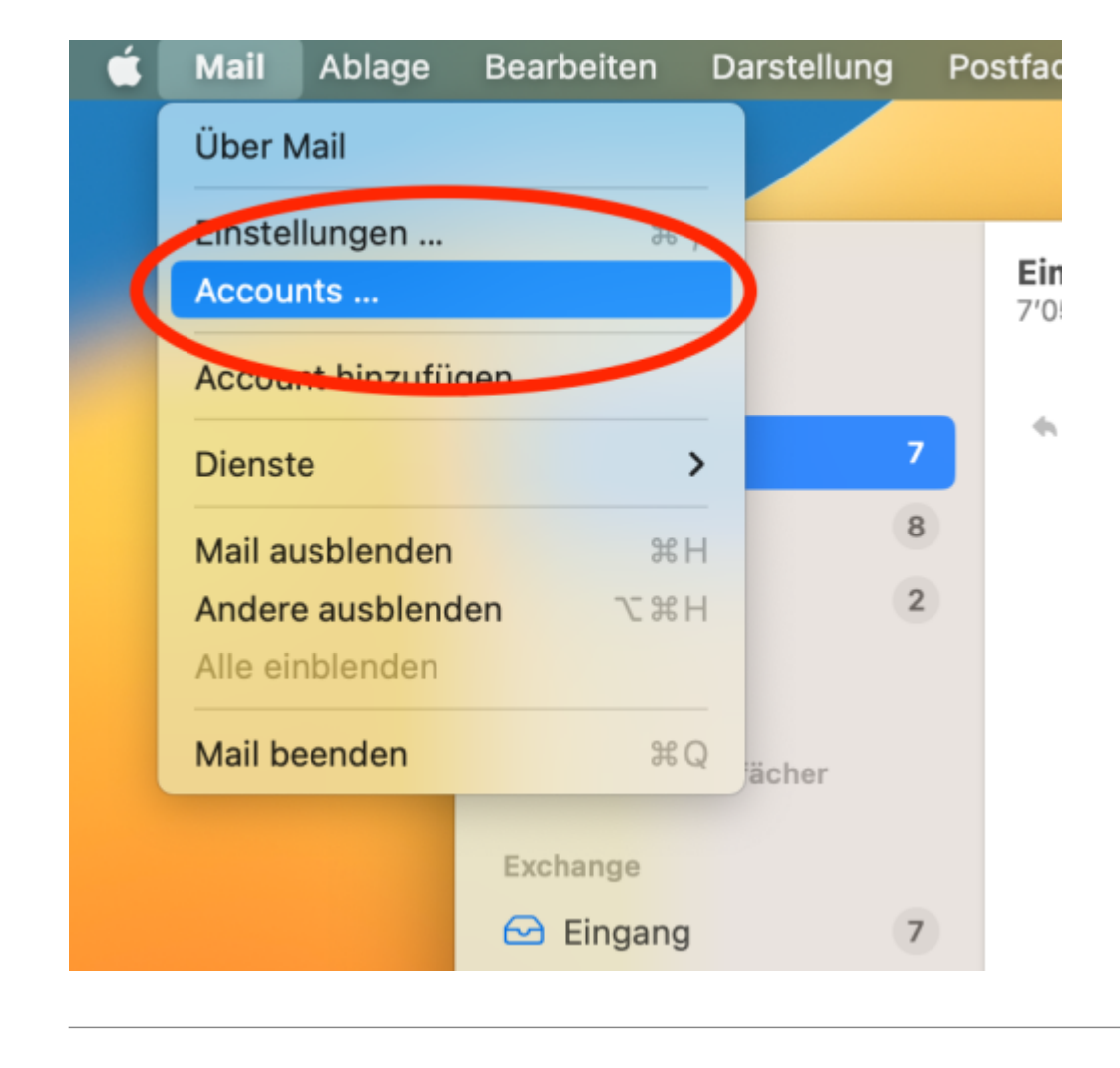

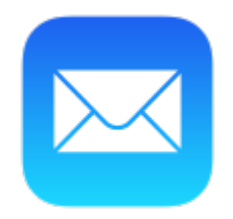

Wie du den Mail-Account von der Mail-App von Apple löschen kannst, wird hier erklärt.

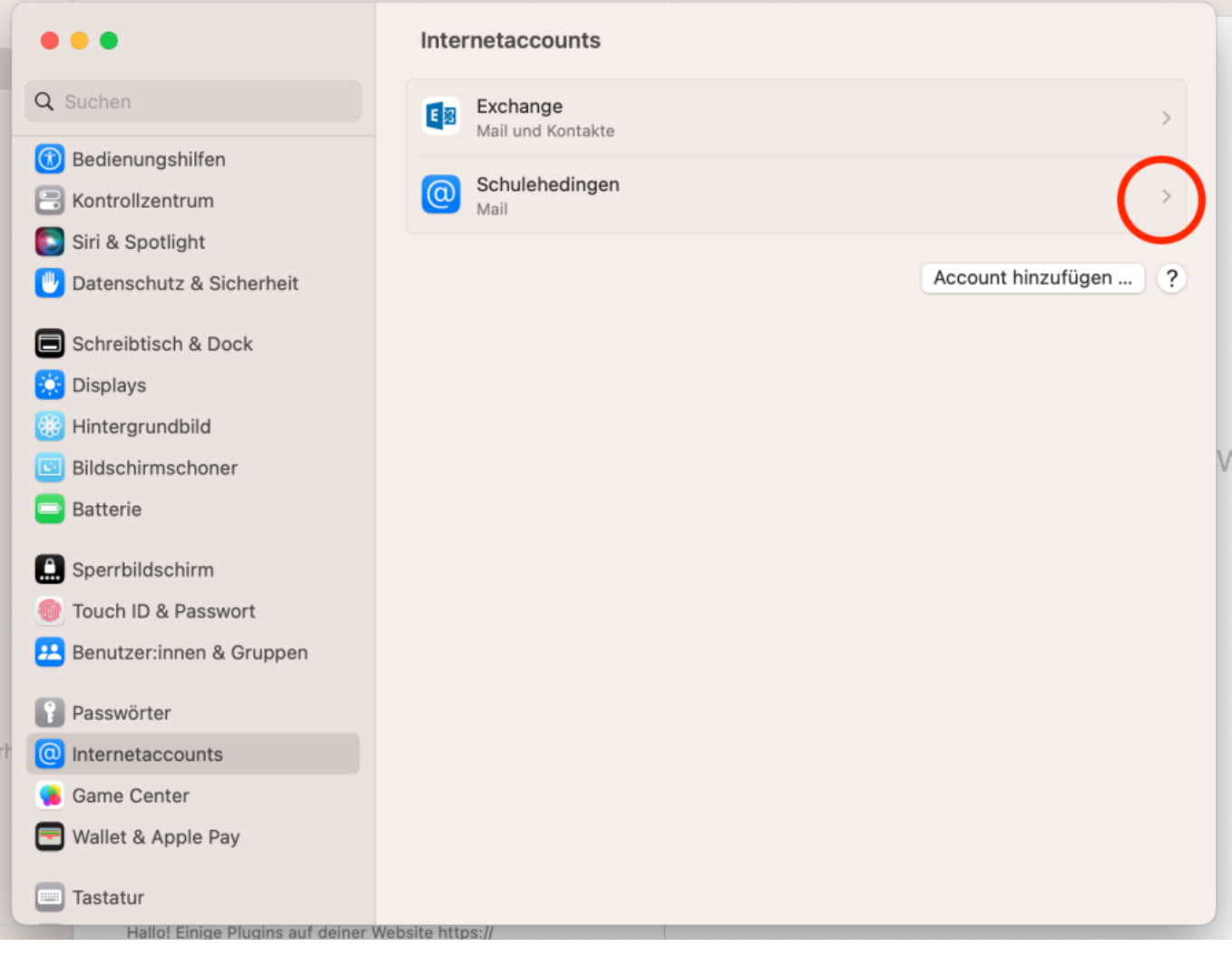

3.) Den Befehl zum Löschen geben.

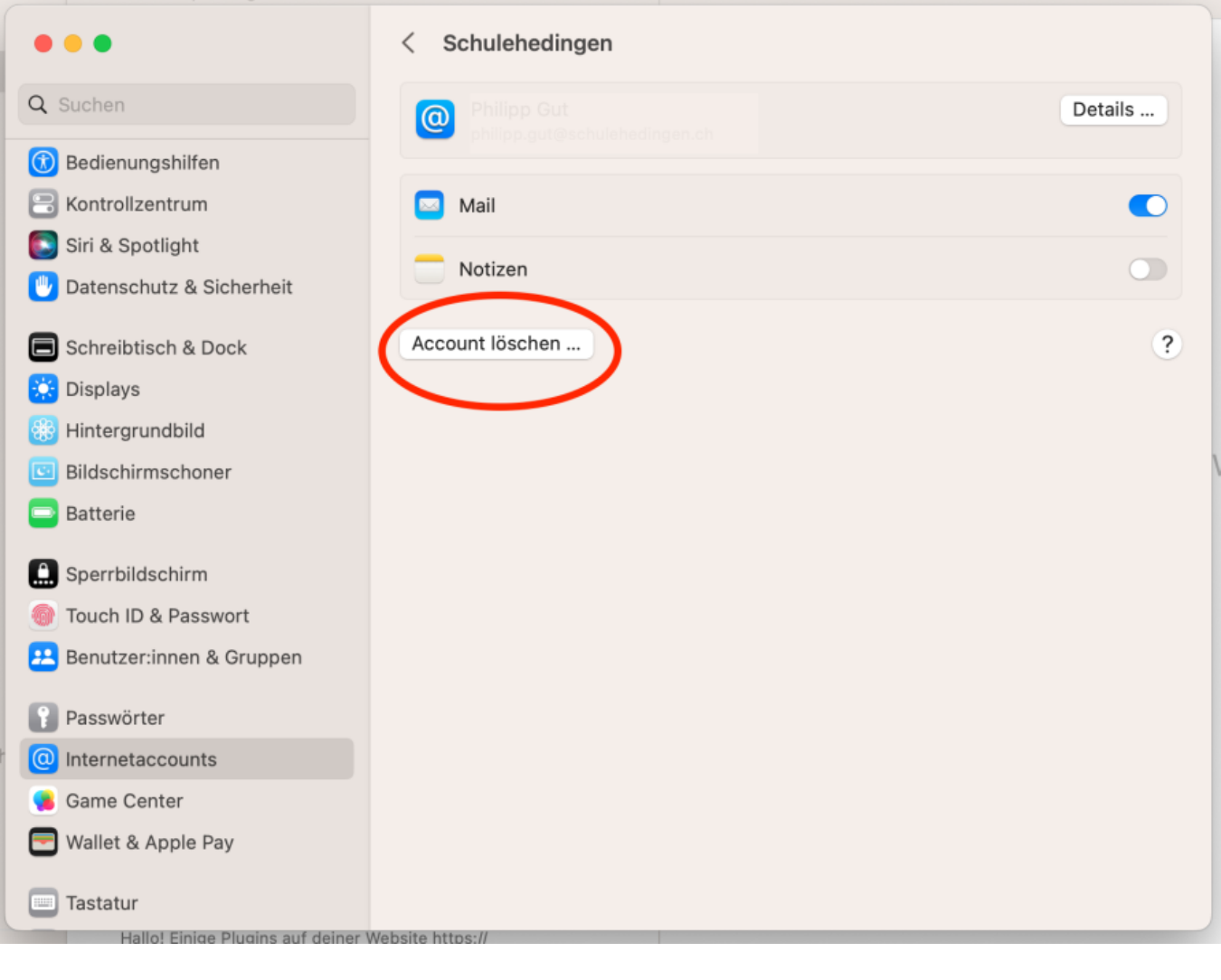

## 4.) Lösung bestätigen

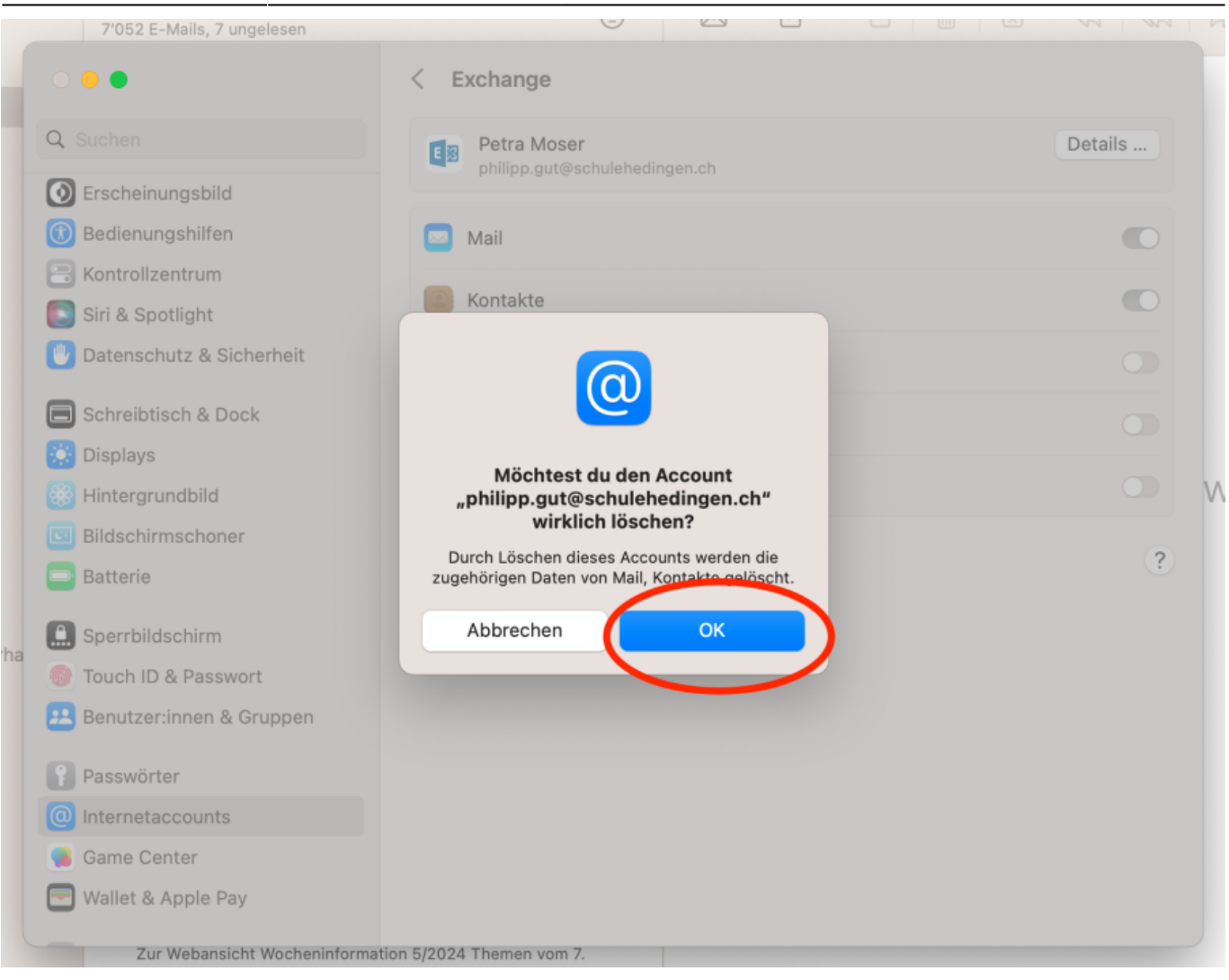

From: <https://wiki.hedingen.schule/>- **Wiki der Schule Hedingen**

Permanent link: **[https://wiki.hedingen.schule/doku.php?id=laptop:mailapp:account\\_loeschen](https://wiki.hedingen.schule/doku.php?id=laptop:mailapp:account_loeschen)**

Last update: **2024/04/01 11:18**